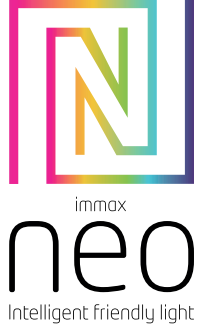

# UŽIVATELSKÝ NÁVOD

Výrobce a dovozce: IMMAX, Pohoří 703, 742 85 Vřesina, EU | www.immaxneo.cz | www.immaxneo.com Vyrobeno v P.R.C.

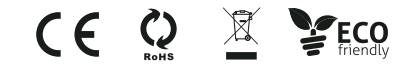

# Immax NEO LITE Smart venkovní zásuvka bez kolíku, typ F, IP44, WiFi PN: 07787L

#### Technická specifikace

Barva: černá Jmenovité napětí: AC 230V ± 10% Maximální zatížení: 3680W, 16A Síťové pohotovostní napájení (Pnet): 1W Protokol: Wi-Fi Frekvence: 2400MHz~2483.5MHz Maximální RF výstupní výkon: WiFi: 20dBm Bezdrátová vzdálenost : 30m (v otevřeném prostoru) Pracovní teplota: 0 °C ~ 35 °C Ochrana: IP44 Funkce v aplikaci: ZAP / VYP, Časovač, Odpočet, Měření spotřeby Velikost: 80 mm x 58 mm x 93 mm Váha: 113g Obsah balení: Venkovní zásuvka, uživatelský manuál

#### STÁHNUTÍ APLIKACE IMMAX NEO PRO A REGISTRACE Naskenujte kód QR kód a stáhněte si aplikaci Immax NEO PRO

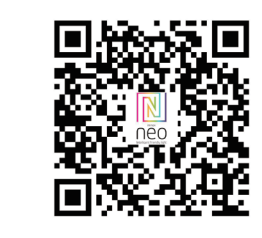

Nebo v App Store nebo Google Play vyhledejte a nainstalujte aplikaci Immax NEO PRO.

- Spusťte aplikaci Immax NEO PRO a klepněte na "Registrovat" a založte si vlastní účet.

- Pokud máte registraci hotovou, přihlaste se pod svůj účet.

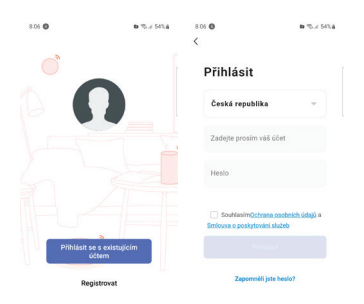

# PÁROVÁNÍ PRODUKTU DO APLIKACE

Příprava: Zapněte zařízení a otevřete aplikaci Immax NEO PRO. Ujistěte se, že jste připojení na stejnou WiFi síť, na kterou bude připojen daný produkt.

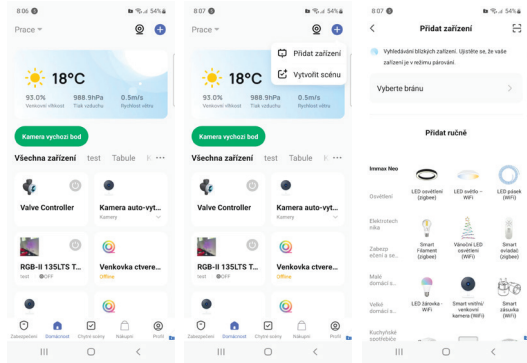

#### Možnost přidání pomocí Bluetooth

Proveďte reset zařízení – dlouze stiskněte tlačítko na zařízení na více než 5 vteřin. LED kontrolka na zařízení začne rychle blikat.

Pokud nemáte zapnutý Bluetooth na svém mobilním zařízení, tak budete k tomu vyzváni. Po zapnutí Bluetooth mobilní zařízení automaticky najde daný produkt. V aplikaci se zobrazí okno s informací o nalezení nového zařízení. Klikněte na tlačítko "Pokračovat" a potom na tlačítko "+". Zadejte přístupové údaje do WiFi sítě a potvrďte. Potom se daný produkt spáruje a přidá aplikace Immax NEO PRO.

#### Možnost přidání bez pomocí Bluetooth

Proveďte reset zařízení – dlouze stiskněte tlačítko na zařízení na více než 5 vteřin. LED kontrolka na zařízení začne rychle blikat.

V aplikaci Immax NEO PRO klikněte na záložku Místnost a potom na tlačítko "+" pro přidání zařízení. V záložce Immax NEO vyberte produkt. Zadejte přístupové

údaje do WiFi sítě a potvrďte. Potom se daný produkt spáruje a přidá do aplikace Immax NEO PRO.

#### VAROVÁNÍ:

NEPŘIPOJUJTE zařízení, které překračují jmenovitý příkony této zásuvky. Mohlo by dojít k přehřátí nebo poškození zařízení nebo jiného zařízení.

NEPOUŽÍVEJTE síťovou zásuvku, pokud je kabel jakýmkoliv způsobem poškozen. Mohlo by dojít k úrazu elektrickým proudem a zranění. S touto zásuvkou lze použít prodlužovací kabely; zkontrolujte, zda prodlužovací kabel zvládne napětí zásuvky. NEZKOUŠEJTE za žádných okolností toto zařízení opravovat, rozebírat ani upravovat. Mohlo by dojít k poškození zařízení nebo k úrazu elektrickým proudem. Neumisťujte síťovou zásuvku do blízkosti zdrojů tepla nebo na přímé sluneční světlo.

NEPOUŽÍVEJTE ani nepoužívejte síťovou zásuvku v prostředí s vysokou vlhkostí. NEPOUŽÍVEJTE síťovou zásuvku, pokud ze zásuvky nebo připojeného zařízení vychází zvláštní zápach nebo kouř, okamžitě kontaktujte zákaznickou podporu. NEDOTÝKEJTE se žádných elektrických spotřebičů mokrýma rukama a nemanipulujte se spotřebiči v blízkosti tekutin.

Při manipulaci se zásuvkou nepoužívejte nadměrnou sílu.

Udržujte síťovou zásuvku vždy suchou a čistou.

NEPOUŽÍVEJTE na napájecí zásuvku žádná rozpouštědla ani čisticí roztoky. Čistěte pouze měkkým suchým hadříkem.

Nikdy nepřetěžujte elektrické obvody, protože by to mohlo způsobit úraz elektrickým proudem nebo požár.

#### Bezpečnostní informace

UPOZORNĚNÍ: Uchovávejte mimo dosah dětí. Tento výrobek obsahuje malé součástky, které mohou způsobit udušení nebo zranění při požití.

VAROVÁNÍ: Každá baterie má předpoklad k úniku škodlivých chemikálií, které mohou poškodit pokožku, oděv nebo prostor kde je baterie uložená. Abyste předešli riziku zranění, nedovolte aby jakákoliv látka z baterie přišla do kontaktu s očima nebo pokožkou. Každá baterie může prasknout či dokonce explodovat pokud je vystavena ohni nebo jiným formám nadměrného tepla. Během manipulace s bateriemi buďte opatrní. Pro snížení rizika či zranění způsobené nesprávným zacházením s bateriemi proveďte následující opatření:

- Nepoužívejte různé značky a typy baterií ve stejném zařízení

- Při výměně baterií vždy vyměňte všechny baterie v zařízení - Nepoužívejte dobíjecí nebo opakovaně použitelné baterie.
- Nedovolte dětem instalovat baterie bez dohledu.

- Dodržujte pokyny výrobce baterie pro správnou manipulaci a likvidaci baterie.

UPOZORNĚNÍ: Výrobek a baterie by měly být likvidovány v recyklačním centru. Nevyhazujte s běžným odpadem z domácnosti.

UPOZORNĚNÍ: Pro zajištění bezpečného používání výrobku je nutné v místě instalace přivést vodiče dle platných předpisů. Instalace musí být provedena pouze osobou s odpovídající certifikací v oboru elektro. Při montáži nebo při zjištění závady, musí být vždy odpojený přívodní kabel ze zásuvky (v případě přímého zapojení je nutné vypnout příslušný jistič). Nesprávná instalace může vést k poškození výrobku a zranění.

UPOZORNĚNÍ: Neprovádějte demontáž výrobku, možnost úrazu elektrickým proudem.

UPOZORNĚNÍ: Používejte pouze originální napájecí adaptér dodaný s výrobkem. Neuvádějte zařízení do provozu, pokud přívodní kabel vykazuje známky poškození.

UPOZORNĚNÍ: Postupujte podle pokynů v přiloženém manuálu.

# Údržba

Chraňte zařízení před kontaminací a znečištěním. Přístroj otřete měkkým hadříkem, nepoužívejte drsný nebo hrubozrnný materiál.

NEPOUŽÍVEJTE rozpouštědla nebo jiné agresivní čističe či chemikálie.

Na tento výrobek bylo vydáno Prohlášení o shodě, více informací naleznete na www.immax.cz

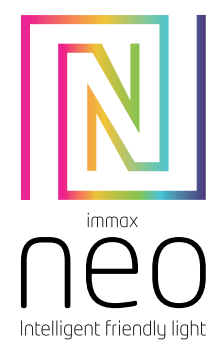

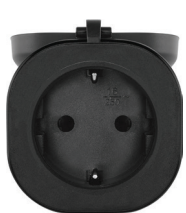

# UŽÍVATEĽSKÝ NÁVOD

Výrobca a dovozca: IMMAX, Pohorie 703, 742 85 Vresina, EÚ | www.immaxneo.cz | www.immaxneo.com Vyrobené v P.R.C.

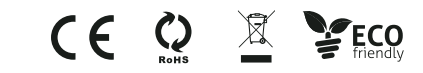

#### Technická špecifikácia Farba: čierna

Menovité napätie: AC 230V ± 10%

- Maximálne zaťaženie: 3680W, 16A
- Sieťové pohotovostné napájanie (Pnet): 1W
- Protokol: Wi-Fi
- Frekvencia: 2400MHz~2483.5MHz
- Maximálny RF výstupný výkon: WiFi: 20dBm
- Bezdrôtová vzdialenosť: 30m (v otvorenom priestore)
- Pracovná teplota: 0 °C ~ 35 °C
- Ochrana: IP44

Funkcie v aplikácii: ZAP / VYP, Časovač, Odpočet, Meranie spotreby Veľkosť: 80 mm x 58 mm x 93 mm

Váha: 113g

Obsah balenia: Vonkajšia zásuvka, užívateľský manuál

STIAHNUTIE APLIKÁCIE IMMAX NEO PRE A REGISTRÁCIA Naskenujte kód QR kód a stiahnite si aplikáciu Immax NEO PRO

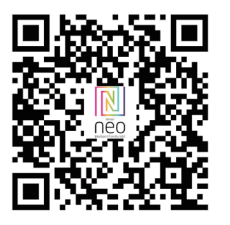

Alebo v App Store alebo Google Play vyhľadajte a nainštalujte aplikáciu Immax NEO PRO.

- Spustite aplikáciu Immax NEO PRO a kliknite na "Registrovať" a založte si vlastnú účet.

- Ak máte registráciu hotovú, prihláste sa pod svoj účet.

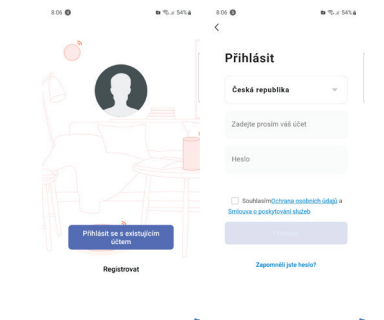

#### PÁROVANIE PRODUKTU DO APLIKÁCIE

Príprava: Zapnite zariadenie a otvorte aplikáciu Immax NEO PRO. Uistite sa, že ste pripojení na rovnakú WiFi sieť, na ktorú bude pripojený daný produkt.

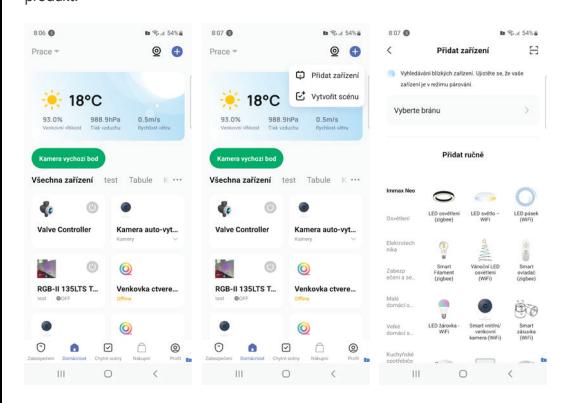

#### Možnosť pridania pomocou Bluetooth

Vykonajte reset zariadenia – dlho stlačte tlačidlo na zariadení na viac ako 5 sekúnd. LED kontrolka na zariadení začne rýchlo blikať.

Ak nemáte zapnutý Bluetooth na svojom mobilnom zariadení, tak budete k tomu vyzvaní. Po zapnutí Bluetooth mobilné zariadenie automaticky nájde daný produkt. V aplikácii sa zobrazí okno s informáciou o nájdení nového zariadenia. Kliknite na tlačidlo "Pokračovať" a potom na tlačidlo "+". Zadajte prístupové údaje do WiFi siete a potvrďte. Potom sa daný produkt spáruje a pridá aplikácia Immax NEO PRO.

#### Možnosť pridania bez pomocou Bluetooth

Vykonajte reset zariadenia – dlho stlačte tlačidlo na zariadení na viac ako 5 sekúnd. LED kontrolka na zariadení začne rýchlo blikať.

V aplikácii Immax NEO PRO kliknite na záložku Miestnosť a potom na tlačidlo "+" pre pridanie zariadenia. V záložke Immax NEO vyberte produkt. Zadajte prístupové

údaje do WiFi siete a potvrďte. Potom sa daný produkt spáruje a pridá do aplikácie Immax NEO PRO.

#### VAROVANIE:

NEPRIPÁJAJTE zariadenia, ktoré prekračujú menovitý príkony tejto zásuvky. Mohlo by dôjsť k prehriatiu alebo poškodeniu zariadenia alebo iného zariadenia. NEPOUŽÍVAJTE sieťovú zásuvku, pokiaľ je kábel akýmkoľvek spôsobom poškodený. Mohlo by dôjsť k úrazu elektrickým prúdom a zraneniu. S touto zásuvkou je možné použiť predlžovacie káble; skontrolujte, či predlžovací kábel zvládne napätie zásuvky.

NESKÚŠAJTE za žiadnych okolností toto zariadenie opravovať, rozoberať ani upravovať. Mohlo by dôjsť k poškodeniu zariadenia alebo k úrazu elektrickým prúdom. Neumiestňujte sieťovú zásuvku do blízkosti zdrojov tepla alebo na priame slnečné svetlo.

NEPOUŽÍVAJTE ani nepoužívajte sieťovú zásuvku v prostredí s vysokou vlhkosťou. NEPOUŽÍVAJTE sieťovú zásuvku, pokiaľ zo zásuvky alebo pripojeného zariadenia vychádza zvláštny zápach alebo dym, okamžite kontaktujte zákaznícku podporu. NEDOTÝKAJTE sa žiadnych elektrických spotrebičov mokrými rukami a nemanipulujte so spotrebičmi v blízkosti tekutín.

Pri manipulácii so zásuvkou nepoužívajte nadmernú silu. Udržujte sieťovú zásuvku vždy suchú a čistú.

NEPOUŽÍVAJTE na napájaciu zásuvku žiadne rozpúšťadlá ani čistiace roztoky.

Čistite iba mäkkou suchou handričkou.

Nikdy nepreťažujte elektrické obvody, pretože by to mohlo spôsobiť úraz elektrickým prúdom alebo požiar.

# Bezpečnostné informácie

UPOZORNENIE: Uchovávajte mimo dosahu detí. Tento výrobok obsahuje malé súčiastky, ktoré môžu spôsobiť udusenie alebo zranenie pri požití.

VAROVANIE: Každá batéria má predpoklad na únik škodlivých chemikálií, ktoré môžu poškodiť pokožku, odev alebo priestor kde je batéria uložená. Aby ste predišli riziku zranenia, nedovoľte aby akákoľvek látka z batérie prišla do kontaktu s očami alebo pokožkou. Každá batéria môže prasknúť či dokonca explodovať pokiaľ je vystavená ohňu alebo iným formám nadmerného tepla. Počas manipulácie s batériami buďte opatrní. Pre zníženie rizika či zranenie spôsobené nesprávnym zaobchádzaním s batériami vykonajte nasledujúce opatrenia: - Nepoužívajte rôzne značky a typy batérií v rovnakom zariadení - Pri výmene batérií vždy vymeňte všetky batérie v zariadení - Nepoužívajte dobíjacie alebo opakovane použiteľné batérie. - Nedovoľte deťom inštalovať batérie bez dohľadu. - Dodržujte pokyny výrobcu batérie pre správnu manipuláciu a likvidáciu batérie.

UPOZORNENIE: Výrobok a batérie by mali byť likvidované v recyklačnom centre.

Nevyhadzujte s bežným odpadom z domácnosti.

UPOZORNENIE: Pre zaistenie bezpečného používania výrobku je nutné v mieste inštalácie priviesť vodiče podľa platných predpisov. Inštalácia musí byť vykonaná iba osobou so zodpovedajúcou certifikáciou v odbore elektro. Pri montáži alebo pri zistení závady, musí byť vždy odpojený prívodný kábel zo zásuvky (v prípade priameho zapojenia je nutné vypnúť príslušný istič). Nesprávna inštalácia môže viesť k poškodeniu výrobku a zraneniu.

UPOZORNENIE: Nevykonávajte demontáž výrobku, možnosť úrazu elektrickým prúdom.

UPOZORNENIE: Používajte iba originálny napájací adaptér dodaný s výrobkom. Neuvádzajte zariadenie do prevádzky, pokiaľ prívodný kábel vykazuje známky poškodenia.

UPOZORNENIE: Postupujte podľa pokynov v priloženom manuáli.

Údržba Chráňte zariadenie pred kontamináciou a znečistením. Prístroj utrite mäkkou handričkou, nepoužívajte drsný alebo hrubozrnný materiál.

NEPOUŽÍVAJTE rozpúšťadlá alebo iné agresívne čističe či chemikálie.

Na tento výrobok bolo vydané Prehlásenie o zhode, viac informácií nájdete na www.immax.cz

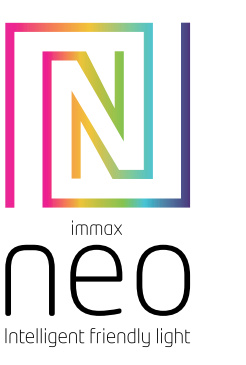

# USER MANUAL

Manufacturer and importer: IMMAX, Pohoří 703, 742 85 Vřesina, EU | www.immaxneo.cz | www.immaxneo.com Made in P.R.C.

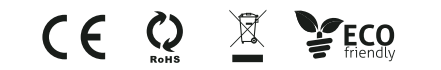

DOWNLOAD IMMAX NEO PRO AND REGISTER

Scan the QR code and download the Immax NEO PRO app

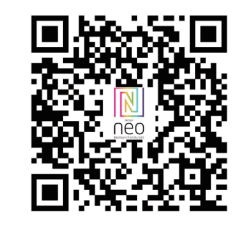

Or search for and install the Immax NEO PRO app in the App Store or Google Play. - Launch the Immax NEO PRO app and tap "Register" to create your own account.

- Once you have completed registration, log in with your account.

#### PAIRING THE PRODUCT TO THE APPLICATION

Preparation: switch on the device and open the Immax NEO PRO app. Make sure you are connected to the same WiFi network that the product.

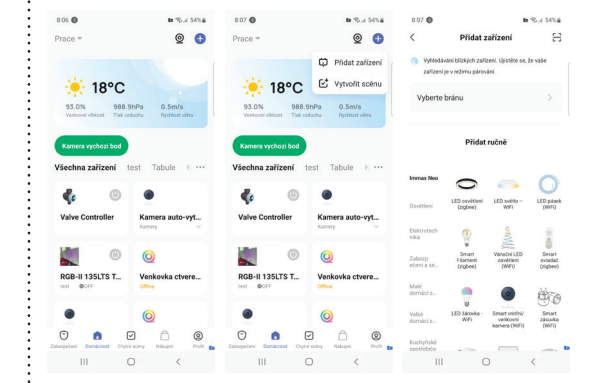

# Bluetooth add-on option

Reset the device - long press the button on the device for more than 5 seconds. The LED light on the device will flash rapidly.

If you do not have Bluetooth enabled on your mobile device, you will be prompted

to do so. Once Bluetooth is turned on, the mobile device will automatically find

# the product.

5 Click the "Continue" button and then the "+" button. Enter the access WiFi A window will appear in the app informing you that a new device has been found. network and confirm. The product will then be paired and the Immax NEO PRO app will be added.

#### Option to add without using Bluetooth

Perform a device reset - long press the button on the device for more than 5 seconds. The LED light on the device will flash rapidly.

In the Immax NEO PRO app, click on the Room tab and then on the "+" button. button to add the device. In the Immax NEO tab, select the product. Enter the access

WiFi network and confirm. The product will then be paired and added to the app Immax NEO PRO.

# WARNING:

DO NOT connect devices that exceed the rated wattage of this outlet. Overheating or damage to the device or other equipment could occur. DO NOT use the power outlet if the cord is damaged in any way. Electric shock and injury could result. Extension cords can be used with this outlet; make sure the extension cord can handle the voltage of the outlet.

DO NOT attempt to repair, disassemble or modify this equipment under any circumstances. Damage to the equipment or electric shock could result. DO NOT place the power outlet near heat sources or in direct sunlight.

DO NOT use or operate the power outlet in an environment with high humidity.

DO NOT use the power outlet if there is a peculiar odor or smoke coming from the

outlet or connected equipment, contact customer support immediately. DO NOT touch any electrical appliances with wet hands or handle appliances near liquids.

Do not use excessive force when handling the socket.

Always keep the power outlet dry and clean.

DO NOT use any solvents or cleaning solutions on the power outlet. Clean only with a soft, dry cloth.

Never overload electrical circuits as this could cause electric shock or fire.

#### Safety information

WARNING: Keep out of reach of children. This product contains small parts that may cause suffocation or injury if swallowed.

WARNING: Each battery has the potential to leak harmful chemicals that can damage skin, clothing or the area where the battery is stored. To avoid the risk of injury, do not allow any substance from the battery to come in contact with your eyes or skin. Any battery can rupture or even explode if exposed to fire or other forms of excessive heat. Use caution when handling batteries. To reduce the risk or injury caused by improper handling of batteries, take the following precautions: - Do not use different brands and types of batteries in the same device. - When replacing batteries, always replace all batteries in the device. - Do not use rechargeable or reusable batteries. - Do not allow children to install batteries without supervision. - Follow the battery manufacturer's instructions for proper battery handling and disposal.

NOTE: The product and batteries should be disposed of at a recycling center. Do not dispose of with normal household waste.

WARNING: To ensure safe use of the product, wiring must be brought to the point of installation in accordance with applicable codes. Installation must only be performed by a person with appropriate electrical certification. During installation or when a fault is detected, the supply cable must always be disconnected from the socket (in the case of direct connection, the relevant circuit breaker must be switched off). Improper installation can lead to product damage and injury.

WARNING: Do not disassemble the product, possibility of electric shock.

WARNING: Use only the original power adapter supplied with the product. Do not operate the unit if the power cord shows signs of damage.

WARNING: Follow the instructions in the enclosed manual.

#### **Maintenance**

Protect the equipment from contamination and dirt. Wipe the unit with a soft cloth, do not use rough or coarse material.

DO NOT use solvents or other aggressive cleaners or chemicals.

A Declaration of Conformity has been issued for this product, for more information please visit www.immax.cz

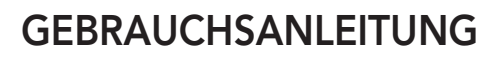

Hersteller und Importeur: Hersteller und Importeur:<br>IMMAX, Pohoří 703, 742 85 Vřesina, EU | www.immax.cz<br>Hergestellt in P.R.C. Hergestellt in P.R.C.

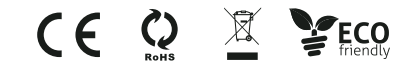

TECHNISCHE SPEZIFIKATION: TECHNISCHE SPEZIFIKATION:Protokoll: Wi-Fi Frequenz: 2400MHz~2483.5MHz Protokoll: Frequenz: 2400MHz~2483.5MHz Maximale RF-Ausgangsleistung: WiFi: 20dBm Maximale WiFi: 20dBm

HERUNTERLADEN DER APPLIKATION IMMAX NEO PRO UND ANMELDUNG HERUNTERLADEN NEO PRO UND ANMELDUNGScannen Sie den QR-Code und laden Sie die Applikation Immax NEO PRO herunter

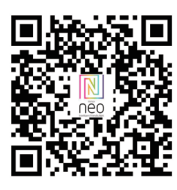

Play und installieren Sie sie. herunter<br>Der finden Sie die App<br>Play und installieren Sie

- Starten Sie die Applikation Immax NEO PRO und klicken Sie auf "Registrieren",<br>um Ihr eigenes Konto zu erstellen. um Ihr eigenes Konto zu erstellen.

- Wenn Sie Ihre Registrierung abgeschlossen haben, melden Sie sich bei Ihrem Konto an. Konto an.

#### PAARUNG DES PRODUKTS FUR DIE APPLIKATION

Vorbereitung: Schalten Sie das Produkt Immax NEO ein und öffnen Sie die Vorbereitung: Schalten Sie das Produkt Immax NEO ein und öffnen Sie die<br>Applikation Immax NEO PRO. Vergewissern Sie sich, dass Sie mit demselben WiFi-Netzwerk verbunden sind, mit dem das Produkt oder das Immax NEO PRO<br>Smart Gateway verbunden ist. Smart Gateway verbunden ist.

#### <u>Möglichkeit der Hinzufügung mittels Bluetooth</u>

Setzen Sie das Gerät in den Paarungs-Modus (setzen Sie das Gerät gemäß dem Handbuch zurück). Wenn Sie bei Ihrem mobilen Gerät Bluetooth nicht aktiviert haben, werden Sie aufgefordert, es einzuschalten. Nach dem Einschalten von ein Fenster mit der Information angezeigt, dass ein neues Gerät gefunden wurde. Klicken Sie auf die Taste "Weiter" und dann auf die Taste "+". Geben Sie die Zugangsdaten zu Ihrem WiFi-Netzwerk ein und bestätigen Sie die Eingabe. Das Klicken Sie aut die Taste "Weiter" und dann aut die Taste "+". Geben Sie die<br>Zugangsdaten zu Ihrem WiFi-Netzwerk ein und bestätigen Sie die Eingabe. Das<br>jeweilige Produkt wird anschließend gepaart und der Immax NEO PRO-App hinzugefügt. hinzugefügt.Bluetooth findet das Mobilgerät das Produkt automatisch. In der Applikation wird

#### <u>Möglichkeit der Hinzufügung ohne Bluetooth</u>

Setzen Sie das Gerät in den Paarungs-Modus (setzen Sie das Gerät gemäß dem Handbuch zurück). Klicken Sie in der Applikation Immax NEO PRO auf das Bookmark Raum und dann auf die Taste "+", um das Gerät hinzuzufügen. Wählen ' Sie im Bookmark Immax NEO das Produkt. Geben Sie die Zugangsdaten zu Ihrem Sie im Bookmark Immax das Produkt. Geben Sie Zugangsdaten zu Ihrem WiFi-Netzwerk ein und bestätigen Sie die Eingabe. Das jeweilige Produkt wird WiFi-Netzwerk ein und bestätigen Sie die Eingabe. Das jeweilige Produkt<br>anschließend gepaart und der Applikation Immax NEO PRO hinzugefügt.

#### RÜCKSETZUNG DES GERÄTS RÜCKSETZUNG

Setzen Sie das Gerät zurück - drücken Sie länger als 5 Sekunden auf die Taste am<br>Gerät. Die LED am Gerät beginnt schnell zu blinken. Gerät. Die LED am Gerät beginnt schnell zu blinken.

### SICHERHEITSINFORMATION SICHERHEITSINFORMATION

HINWEIS: Außerhalb der Reichweite von Kindern aufbewahren. Dieses Produkt HINWEIS: Außerhalb der Reichweite von Kindern aufbewahren. Dieses Produkt<br>enthält kleine Teile, die beim Verschlucken zu Erstickung oder Verletzungen führen<br>können. können.

WARNUNG: Bei jeder Batterie besteht die Voraussetzung, der Freisetzung schädlicher Chemikalien, die Haut, Kleidung oder den Raum beschädigen können, in dem sie aufbewahrt wird. Um die Gefahr von Verletzungen zu vermeiden, achten Sie darauf, dass keine Substanz aus der Batterie mit Ihren Augen oder Ihrer Haut in Berührung kommt. Jede Batterie kann platzen oder sogar explodieren, wenn sie Feuer oder anderen Formen übermäßiger Hitze ausgesetzt wird. Seien Sie beim Umgang mit Batterien vorsichtig. Um die Gefahr von Verletzungen durch unsachgemäßen Umgang mit den Batterien zu verringern, ergreifen Sie die folgenden WARNUNG: Bei jeder Batterie besteht die Voraussetzung, der Freisetzung<br>schädlicher Chemikalien, die Haut, Kleidung oder den Raum beschädigen können,<br>in dem sie aufbewahrt wird. Um die Gefahr von Verletzungen zu vermeiden,

#### Vorsichtsmaßnahmen:

vorsichtsmaßnahmen:<br>- Verwenden Sie keine Batterien unterschiedlicher Marken und Typen im selben Gerät Gerät

- Ersetzen Sie beim Batteriewechsel immer alle Batterien im Gerät - Ersetzen Sie beim Batteriewechsel immer alle Batterien im - Erlauben Sie Kindern nicht, Batterien ohne Aufsicht einzulegen. - Erlauben Sie Kindern nicht, Batterien ohne Aufsicht einzulegen.<br>- Befolgen Sie die Anweisungen des Batterieherstellers zur ordnungsgemäßen<br>Handhabung und Entsorgung der Batterie.<br>HINWEIS: Das Produkt und die Batterien so Handhabung und Entsorgung der Batterie.

HINWEIS: Das Produkt und die Batterien sollten in einem Recyclingzentrum entsorgt werden. Nicht mit dem üblichen Haushaltsmüll entsorgen.

HINWEIS: Um die sichere Verwendung des Produkts zu gewährleisten, sind die HINWEIS: Um die sichere Verwendung des Produkts zu Kabel am Installationsort gemäß den geltenden Vorschriften anzuschließen. Die Installation darf nur von einer Person durchgeführt werden, die über eine entspre-Feststellung einer Störung muss das Versorgungskabel immer aus der Steckdose gezogen werden (bei Direktanschluss muss der entsprechende Schutzschalter ausgeschaltet werden). Eine unsachgemäße Installation kann zu Schäden am Produkt und zu Verletzungen führen. Kabel am Installationsort gemäß den geltenden Vorschritten anzuschließen. Die Installation darf nur von einer Person durchgeführt werden, die über eine entsprehende Zertifizierung für den Elektrobereich verfügt. Bei der In

HINWEIS: Nehmen Sie keine Demontage des Produktes vor, es droht die Gefahr eines Stromunfalls.

HINWEIS: Verwenden Sie nur den mit dem Produkt mitgelieferten Original-Adapter. Setzen Sie das Gerät nicht in Betrieb, wenn das Netzkabel Anzeichen von er. Setzen Sie das Gerät nicht in Betrieb, wenn das Netzkabel Anzeichen von<br>Schäden aufweist. HINWEIS: Befolgen Sie die Anweisungen im beiliegenden Handbuch. Handbuch.

#### WARTUNG WARTUNG

Schützen Sie das Gerät vor Kontaminierung und Verunreinigung. Wischen Sie das Gerät mit einem weichen Tuch ab; verwenden Sie kein raues oder grobkörniges **Material** 

Material.<br>VERWENDEN SIE KEINE Lösungsmittel oder andere aggressive Reinigungsmittel<br>bzw. Chemikalien. bzw. Chemikalien.

Für dieses Produkt wurde eine Konformitätserklärung ausgestellt, mehr Informa-Für dieses Produkt wurde ausgestellt, mehr Informationen finden Sie unter www.immax.cz 

# INSTRUKCJA OBSŁUGI

Producent i dostawca:<br>IMMAX, Pohoří 703, 742 85 Vřesina, EU | www.immax.cz 703, 742 85 Vresina, EU I www.immax.cz<br>Wyprodukowano w ChRL

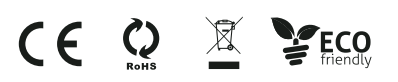

DANE TECHNICZNE: DANE TECHNICZNE:Protokół: Wi-Fi Protokół: Wi-Fi Częstotliwość: 2400MHz~2483.5MHz Częstotliwość: 2400MHz~2483.5MHz Maksymalna moc wyjściowa RF: WiFi: 20dBm Maksymalna moc wyjściowa WiFi: 20dBm

POBRANIE APLIKACJI IMMAX NEO PRO I REJESTRACJA POBRANIE REJESTRACJAZeskanuj kod QR i pobierz aplikację Immax NEO PRO

Zeskanuj kod QR i pobierz aplikację Immax NEO PRO<br>W sklepie App Store lub Google Play wyszukaj aplikację Immax NEO PRO i zainstaluj ją.

– Uruchom aplikację Immax NEO PRO, kliknij "Zarejestruj" i utwórz konto. – Gdy już się zarejestrujesz, zaloguj się na swoje konto.

#### PAROWANIE PRODUKTU Z APLIKACJĄ

Przygotowanie: Włącz produkt Immax NEO i otwórz aplikację Immax NEO PRO. Przygotowanie: Włącz produkt Immax NEO i otwórz . Upewnij się, że łączysz się z tą samą siecią WiFi, z którą połączony zostanie dany produkt lub z którą połączona jest inteligentna brama Immax NEO PRO.

#### Połączenie przez Bluetooth Połączenie

Uruchom na urządzeniu tryb parowania (zresetuj urządzenie zgodnie z instrukcją). Uruchom na urządzeniu tryb parowania (zresetuj urządzenie zgodnie z instrukcją)<br>Jeżeli na urządzeniu mobilnym nie jest włączony Bluetooth, pojawi się prośba o jego włączenie. Po włączeniu opcji Bluetooth urządzenie mobilne automatycznie wykryje dany produkt. W aplikacji pojawi się okno z informacją o wykryciu nowego urządzenia. Kliknij przycisk "Kontynuuj", a następnie przycisk "+". Wprowadż dane dostępu do sieci Wi-Fi i potwierdź. Dany produkt zostanie sparowany i dodany w<br>aplikacji Immax NEO PRO. aplikacji Immax NEO PRO.

#### Połączenie bez Bluetooth Połączenie bez Bluetooth

Uruchom na urządzeniu tryb parowania (zresetuj urządzenie zgodnie z instrukcją). Uruchom na urządzeniu tryb parowania (zresetuj urządzenie zgodnie z instrukcją)<br>Aby dodać urządzenie, kliknij w aplikacji Immax NEO PRO kartę Pomieszczenie [Místnost], a następnie przycisk "+". Wybierz produkt w karcie Immax NEO. [Místnost], a następnie przycisk "+". Wybierz produkt w karcie Immax NEO.<br>Wprowadź dane dostępu do sieci Wi-Fi i potwierdź. Dany produkt zostanie sparowany i dodany w aplikacji Immax NEO PRO. any dodany aplikacji Immax NEO PRO.

### RESET URZĄDZENIA RESET URZĄDZENIA

Zresetuj urządzenie - naciśnij i przytrzymaj przycisk na urządzeniu przez ponad 5 sekund. Dioda na urządzeniu zacznie szybko migać.<br>.

#### INFORMACJE DOTYCZĄCE BEZPIECZEŃSTWA

OSTRZEŻENIE: Przechowywać w miejscu niedostępnym dla dzieci. Produkt zawiera OSTRZEŻENIE: Przechowywać w miejscu niedostępnym dla dzieci. Produkt zawiera małe elementy, które stwarzają ryzyko uduszenia lub urazu w wyniku połknięcia. OSTRZEŻENIE: Każda bateria stwarza ryzyko wycieku szkodliwych substancji OSTRZEZENIE: Każda bateria stwarza ryzyko wycieku szkodliwych substancji<br>chemicznych, które mogą uszkodzić skórę, odzież lub miejsce, w którym bateria jest przechowywana. Aby zapobiec ryzyku urazu, należy nie dopuścić do kontaktu urazu, należy dopuścić do jakiejkolwiek substancji z baterii z oczami lub skórą. Każda bateria może pęknąć lub nawet wybuchnąć, jeżeli jest narażona na działanie ognia lub innych form nadmier-jeżeli narażona na działanie ognia lub innych form nadmiernie wysokiej temperatury. Podczas obchodzenia się z bateriami należy zachować ostrożność. W celu zminimalizowania ryzyka urazu, wynikającego z niepoprawnego urazu, wynikz niepoprawnego obchodzenia się z bateriami, należy stosować następujące środki bezpieczeństwa: – W jednym urządzeniu nie należy stosować baterii rożnych marek lub typów. – Wymieniając baterie, zawsze należy wymienic wszystkie baterie w urządzeniu. – Nie należy stosować baterii do ponownego ładowania ani baterii wielokrotnego użytku.

– Nie należy dopuszczać do instalacji baterii przez dzieci bez nadzoru. dopuszczać do instalacji baterii bez nadzoru.– Należy przestrzegać wskazówek producenta baterii dotyczących poprawnego obchodzenia się z bateriami oraz ich utylizacji. z bateriami oraz ich utylizacji.

OSTRZEZENIE: Produkt oraz baterie należy oddać do punktu selektywnej zbiórki. Nie wyrzucać do zwykłego kosza na śmieci.

OSTRZEŻENIE: Aby zapewnić bezpieczne użytkowanie produktu, do miejsca OSTRZEŻENIE: Aby zapewnić bezpieczne użytkowanieproduktu, doinstalacji należy doprowadzić przewody zgodne z obowiązującymi przepisami. instalacji należy dopowadzić przewodowiązującymi przepisami. Instalacja musi zostać wykonana przez osobę posiadającą odpowie Instalacja musi zostać wykonana przez osobę posiadającą odpowiednie certyfikaty<br>w obszarze elektroniki. Podczas instalacji lub sprawdzania przyczyny awarii zawsze należy wyciągnąć przewód zasilający z gniazdka (w razie podłączenia bezpośrednależy wyciągnąć przewód zasilający z gniazdka (w razie podłączenia bezpośre<br>niego należy wyłączyć odpowiedni bezpiecznik). Niepoprawna instalacja może prowadzić do uszkodzenia produktu oraz do urazu.

OSTRZEŻENIE: Nie należy wykonywać demontażu produktu, ryzyko porażenia prądem elektrycznym. .

OSTRZEŻENIE: Należy korzystać wyłącznie z oryginalnego zasilacza dołączonego OSTRZEŻENIE: Należy korzystać cznie z oryginalnego do produktu. Jeżeli przewód zasilający nosi ślady uszkodzenia, nie należy urudo produktu. Jeżeli przewód zasilający nosi ślady uszkodzenia, nie należy uru-<br>chamiać urządzenia. OSTRZEŻENIE: Należy postępować zgodnie ze wskazówkami zawartymi w dołączonej instrukcji.

#### **KONSERWACJA**

zawartymi w dołączonej instrukcji.<br>**KONSERWACJA**<br>Chronić urządzenie przed zanieczyszczeniem i zabrudzeniem. Urządzenie czyścić miękką szmatką, nie używać szorstkich lub gruboziarnistych materiałów. miękką szmatką, nie używać szorstkich lub gruboziarnistych materiałów.<br>NIE STOSOWAĆ rozpuszczalników ani innych środków czyszczących i chemicznych o agresywnym działaniu.

o agresywnym działaniu.<br>Dla tego produktu wydano deklarację zgodności, więcej informacji na stronie www.immax.cz

# HASZNÁLATI ÚTMUTATÓ

Gyártó és importőr: Gyártó és importőr: IMMAX, Pohoří 703, 742 85 Vřesina, EU | www.immax.cz<br>P.R.C.-ben gyártva. P.R.C.-ben gyártva.

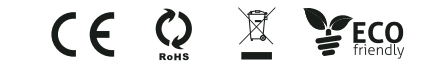

#### MŰSZAKI SPECIFIKÁCIÓ

Protokoll: Wi-Fi Wi-Fi Frekvencia: 2400MHz~2483.5MHz Maximális RF kimenő teljesítmény: WiFi: 20dBm

#### AZ IMMAX NEO PRO ALKALMAZÁS LETÖLTÉSE ÉS REGISZTRÁLÁS

Olvassa be a következő QR kódot, töltse le és telepítse az Immax NEO PRO<br>alkalmazást. alkalmazást.

Vagy az Apple Store illetve a Google Play áruházban keresse meg és töltse le az Vagy az Apple Store illetve a Google Play áruházban keresse meg és töltse le az<br>Immax NEO PRO alkalmazást.<br>- Indítsa el az Immax NEO PRO alkalmazást és tapintson a "Regisztrálás" elemre. Immax NEO PRO alkalmazást. Hozzon létre saját fiókot.

- A regisztrálás befejezése után jelentkezzen be a fiókjába.

### A TERMÉK PAROSÍTÁSA AZ ALKALMAZÁSSAL

Előkészületek: Kapcsolja be az Immax NEO terméket és nyissa meg az Immax

NEO PRO alkalmazást. Az alkalmazást tartalmazó okostelefon, illetve az Immax NEO PRO kapu (központi egység) legyen csatlakoztatva a használni kívánt Wi-Fi (központi egység) legyen csatlakoztatva hálózathoz.

#### Hozzáadás Bluetooth adatátvitel segítségével Bluetooth adatátvitel segítségével

A terméket kapcsolja párosítás üzemmódba (az útmutató szerint hajtson végre A termeket kapcsolja parositas uzemmodba (az utmutato szerint hajtson vegre<br>újraindítást - resetet). Ha a Bluetooth adatátvitel nincs bekapcsolva mobileszközén, a rendszer felkéri, hogy kapcsolja be. A Bluetooth bekapcsolása után a mobileszköz a rendszer telkeri, hogy kapcsolja be. A Bluetooth bekapcsolasa utan a mobileszkoz<br>automatikusan megtalálja a terméket. Az alkalmazásban megjelennek az új megtalált eszközre vonatköző információk. Kattintson a "Folytatás" gombra, majd a "+" gombra. Adja meg a Wi-Fi bejelentkezési adatokat, majd erősítse meg. Ezt követően a termék párosításra kerül, és bekerül az Immax NEO PRO alkalmazásba.

#### Hozzáadás Bluetooth nélkül Bluetooth nélkül

A terméket kapcsolja párosítás üzemmódba (az útmutató szerint hajtson végre újraindítást - resetet). A Immax NEO PRO alkalmazásban válassza a Helyiség A termeket kapcsolja parositas uzemmodba (az utmutato szerint hajtson vegre<br>újraindítást - resetet). A Immax NEO PRO alkalmazásban válassza a Helyiség<br>elemet, majd tapintson a "+" gombra az eszköz hozzáadásához. Az Immax N tülön válassza ki az adott terméket. Adja meg a Wi-Fi bejelentkezési adatokat, majd erősítse meg. Ezt követően a termék párosításra kerül, és bekerül az Immax NEO<br>PRO alkalmazásba. PRO alkalmazásba.

#### A BERENDEZES UJRAINDITASA - RESET

A készülék alaphelyzetbe állítása – tartsa lenyomva a gombot a készüléken több mint 5 másodpercig. A készüléken lévő LED gyorsan villogni kezd.

#### BIZTONSÁGI INFORMÁCIÓ

FIGYELMEZTETÉS! A terméket gyerekektől elzárt helyen tárolja. A termékben apró alkatrészek találhatók, amelyek lenyelés esetén fulladást vagy más sérülést okozhatnak. FIGYELMEZTETES! A terméket gyerekektől elzárt helyen tárolja. A termékben<br>apró alkatrészek találhatók, amelyek lenyelés esetén fulladást vagy más sérülés<br>okozhatnak.<br>VESZÉLY! Az elemek olyan vegyi anyagokat tartalmaznak, a

esetén személyi sérülést vagy anyagi károkat okozhatnak (bőrsérülés, ruha színelváltozása, elemtartó sérülése stb.). A személyi sérülések elkerülése érdekében szinelváltozása, elemtartó sérülése stb.). A személyi sérülések elkerülése érdek<br>ügyeljen arra, hogy az elemből kiszivárgott anyag ne kerüljön a bőrére vagy a szemébe. A magas hőnek vagy tűz hatásának kitett elem megrepedhet vagy akár szemébe. A magas hönek vagy tüz hatásának kitett elem megrepedhet vagy akár<br>fel is robbanhat. Az elemekkel bánjon óvatosan és körültekintő módon. Az elemek okozta balesetek és sérülések elkerülése érdekében, a következőket tartsa be: - ne használjon együtt különböző típusú és márkájú elemeket; ne használjon és márkájú elemeket;

- elemcsere esetén mindegyik elemet cserélje ki; elemcsere esetén mindegyik elemet ki;

- a nem tölthető elemeket ne próbálja meg feltölteni;

- a nem tölthető elemeket ne próbálja meg feltölteni;<br>- ne engedje, hogy gyerekek felügyelet nélkül elemeket cseréljenek a termékben; - tartsa be az elemek megfelelő kezelésére és megsemmisítésére vonatkozó be az elemek megfelelő kezelésére és vonatkozó előírásokat. előírásokat.

HGYELMEZTETES! A terméket és az elemeket az életciklusuk végén adja le újrahasznosításra. A terméket és elemeket a háztartási hulladékok közé kidobni tilos. FIGYELMEZTETÉS! Amennyiben a terméket elektromos hálózatról kell üzemeltetni, akkor azt csak szabványos aljzathoz csatlakoztassa. Az elektromos rendszeren FIGYELMEZTETES! Amennyiben a terméket elektromos hálózatról kell üzemeltetni,<br>akkor azt csak szabványos aljzathoz csatlakoztassa. Az elektromos rendszeren<br>szerelési munkát csak villanyszerelő szakember végezhet. A termék t szerelése előtt a terméket le kell választani a tápfeszültségről (ki kell húzni az elek-A nem megfelelő telepítés személyi sérülést és anyagi károkat okozhat. és károkat HGYELMEZTETES! A terméket ne szerelje szét, áramütés érheti. HGYELMEZTETES! Csak eredeti, a termékhez mellékelt hálózati adaptert használjon. Ha a tápvezeték sérült, akkor a terméket ne használja. HGYELMEZTETÉS! Tartsa be a mellékelt útmutatóban leírtakat.

# KARBANTARTÁS

A terméket óvja a szennyeződésektől és folyadékoktól. A készüléket puha ruhával törölje meg, durva és karcoló anyagokat ne használjon a tisztításhoz. törölje meg, durva és karcoló anyagokat ne használjon a tisztításhoz.<br>A tisztításhoz nem szabad agresszív vegyi anyagokat vagy oldószereket használni.

A termék Megfelelőségi nyilatkozattal rendelkezik, további információt a www. felelőségi nyilatkozattal rendelkezik, további információt a www. immax.cz weboldalon talál. immax.cz weboldalon talál.